# **Prüfvorschrift**

# **FDC-Modul 1.6640.01000**

# **1. Prüfmittel**

- 1.1 Kleincomputer KC 85/1 bzw. KC 87 mit Fernsehgerät und Kassettenrecorder
- 1.2 Oszillograf, z.B. OG 2-30
- 1.3. Impulsgenerator, z.B. TR-0353/C (UVR)
- 1.4. Frequenzzähler, z.B. G-2001.500
- 1.5. Netzgerät 5V/2A und 12V/2A, z.B. 2TG15
- 1.6. 2 Stück Diskettenspeicher K5601, adressiert: DS0 und DS1<sup>1)</sup>
- 1.7. Adapter für Anschluß der Laufwerke an X3 des Prüflings
- 1.8. Kabel für Anschluß der Diskettenspeicher an das Netzgerät
- 1.9. Adapterplatte 1.40.536521.4
- 1.10. 2 Prüfdisketten, davon mögl. eine einseitig 2)
- 1.11. Prüfsoftware FD-TEST 3) auf Kassette oder ROM (ROM-Modul auf 4000H-7FFFH einstellen)
- 1.12. Kondensator 0,1 µF (z.B. KT-Kondensator 0,1/10/160 TGL 3815)
- 1) Steht nur 1 Diskettenspeicher zur Verfügung, so sind die für Laufwerk B vorgesehenen Prüfungen mit Laufwerk A durchzuführen.
- 2) Bei letzterer Schreiberlaubnisöffnung verschließen
- 3) enthält Prüfprogramm FDC-TEST

#### **2. Prüfplatzaufbau**

 $\overline{\phantom{a}}$ 

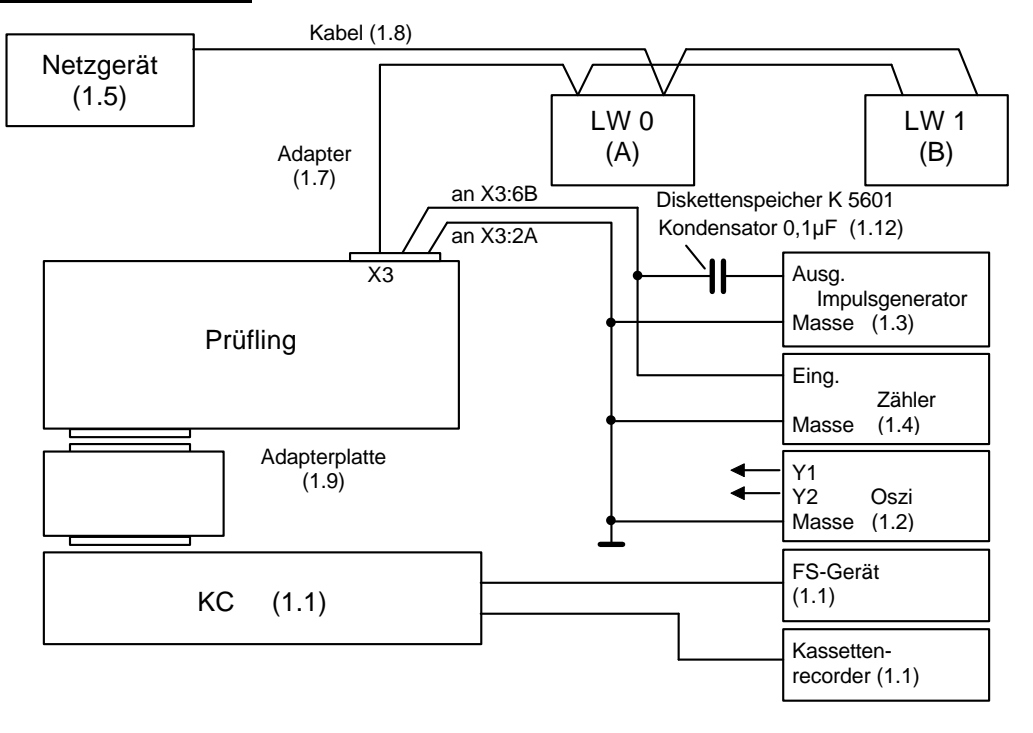

### **3. Funktionsprüfung**

# **3.1. Kontrolle der Chip-Selekt-Signale**

Oszillograf, Kanal 1 mit D6:11 verbinden, Y-Maßstab, 2V/Skt., X-Maßstab  $0,5$  $\mu s/Skt.$ Prüfprogramm FDC-TEST aufrufen, danach A eingeben und die entsprechenden Signale generieren (1.2). Mit Kabel 2 des Oszillografen (Einstellung wie Kanal 1) oszillografieren gem. Tabelle 3.1. Abbruch jeweils mit "STOP".

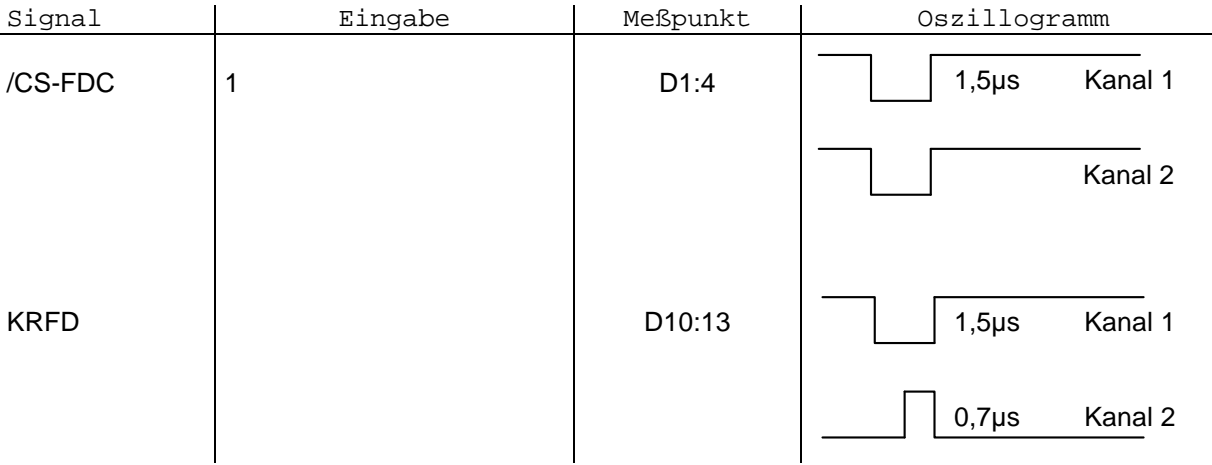

Tabelle 3.1

# **3.2. Kontrolle der FD-Steuersignale**

### **3.2.1. Oszillogramme**

Am Oszillografen, Kanal 1, Y-Maßstab 2V/Skt einstellen, Prüfprogramm "FDC-TEST" aufrufen, B eingeben und nacheinander die Signale lt. Tabelle 3.2 generieren.

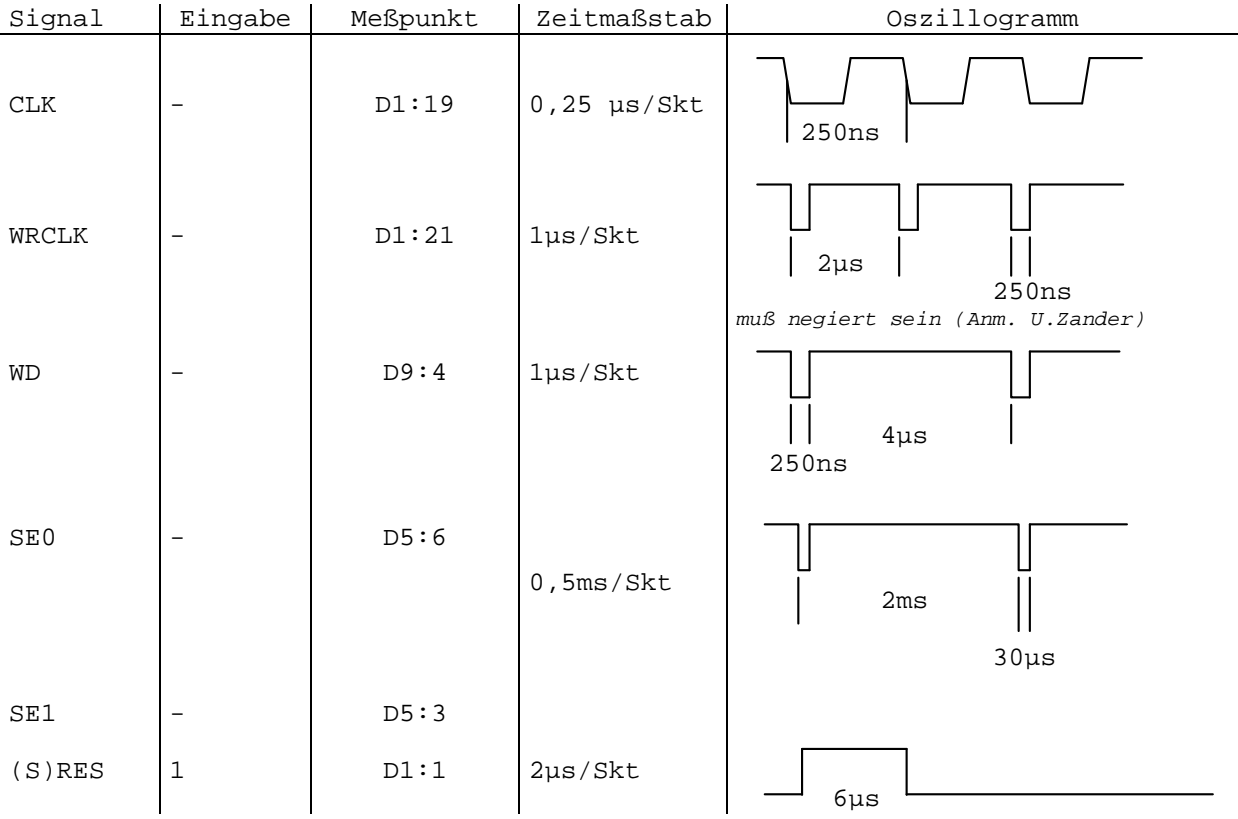

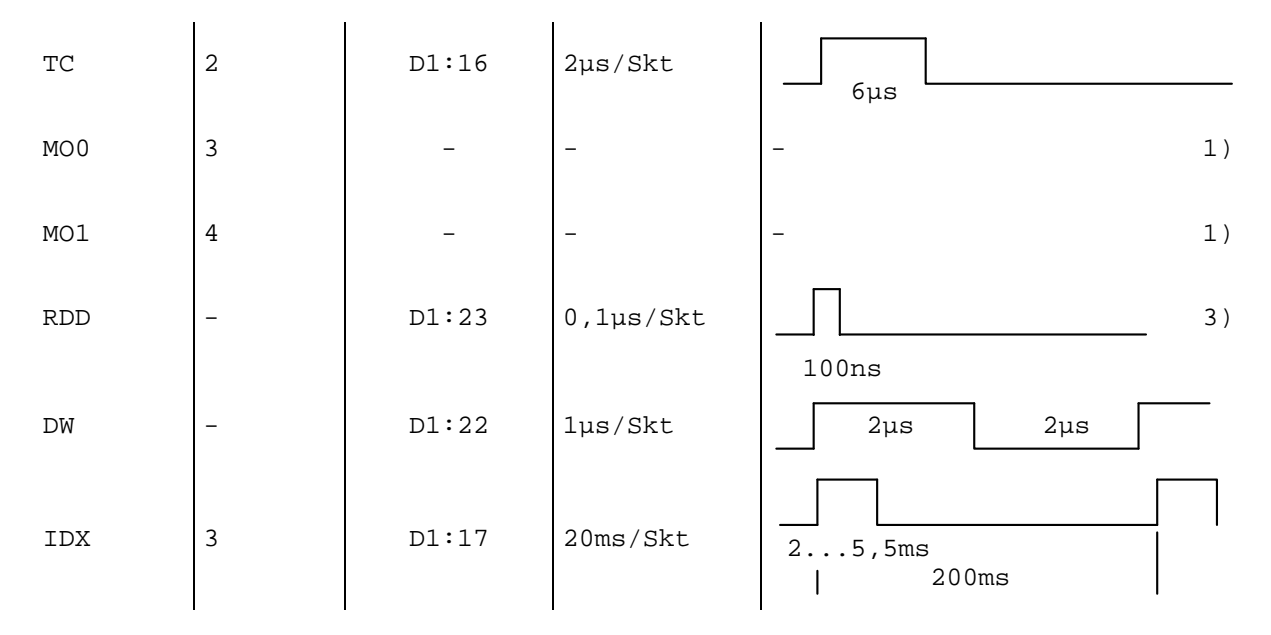

Tabelle 3.2

1) Kontrolle des Motorlaufs am jeweiligen Laufwerk

3) Bei eingelegter Diskette im Laufwerk 0 und D5:6 mit Masse verbunden

# **3.2.2 Kontrolle des Fangbereiches der PLL**

Adapter (1.7) von X3 lösen und Impulsgenerator (1.3) und Zähler (1.4) an X3 anschließen.

Achtung! Brücke X4-X5 auf dem Prüfling darf nicht gesetzt sein!

Am Impulsgenerator ist die Grundfrequenz fg lt. Tabelle 3.3 einzustellen. Danach ist die jeweilige Frequenz nach oben und unten langsam soweit zu verändern, bis am Oszillografen (Zeitmaßstab 5µs/Skt), angeschlossen an D1:22, das Impulsbild instabil wird. fu und fo messen.

Die Frequenzen lt. Tabelle 3.3 müssen eingehalten werden. Anschließend die Brücke X4-X5 wieder einsetzen.

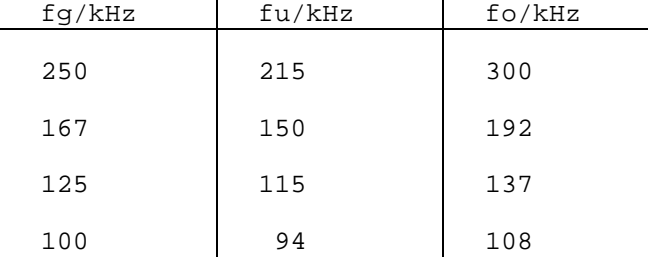

Tabelle 3.3

### **4. Prüfung der FD-Steuerung**

Prüfprogramm FD-TEST aufrufen und folgende Prüfungen durchführen:

# **4.1. Prüfung der normalen Funktion**

Die Prüfungen gemäß Tabelle 4.1 sind in der angegebenen Reihenfolge durchzuführen. Verwendung der Prüfdiskette.

#### **4.2. Prüfung von Sonder- und Fehlfunktionen**

Prüfdiskette, einseitig in das Laufwerk B einlegen (falls vorhanden, sonst in Laufwerk A, bei Eingabe gemäß Punkt 4.2.1 ... 4.2.5 B --> A)

Tabelle 4.1

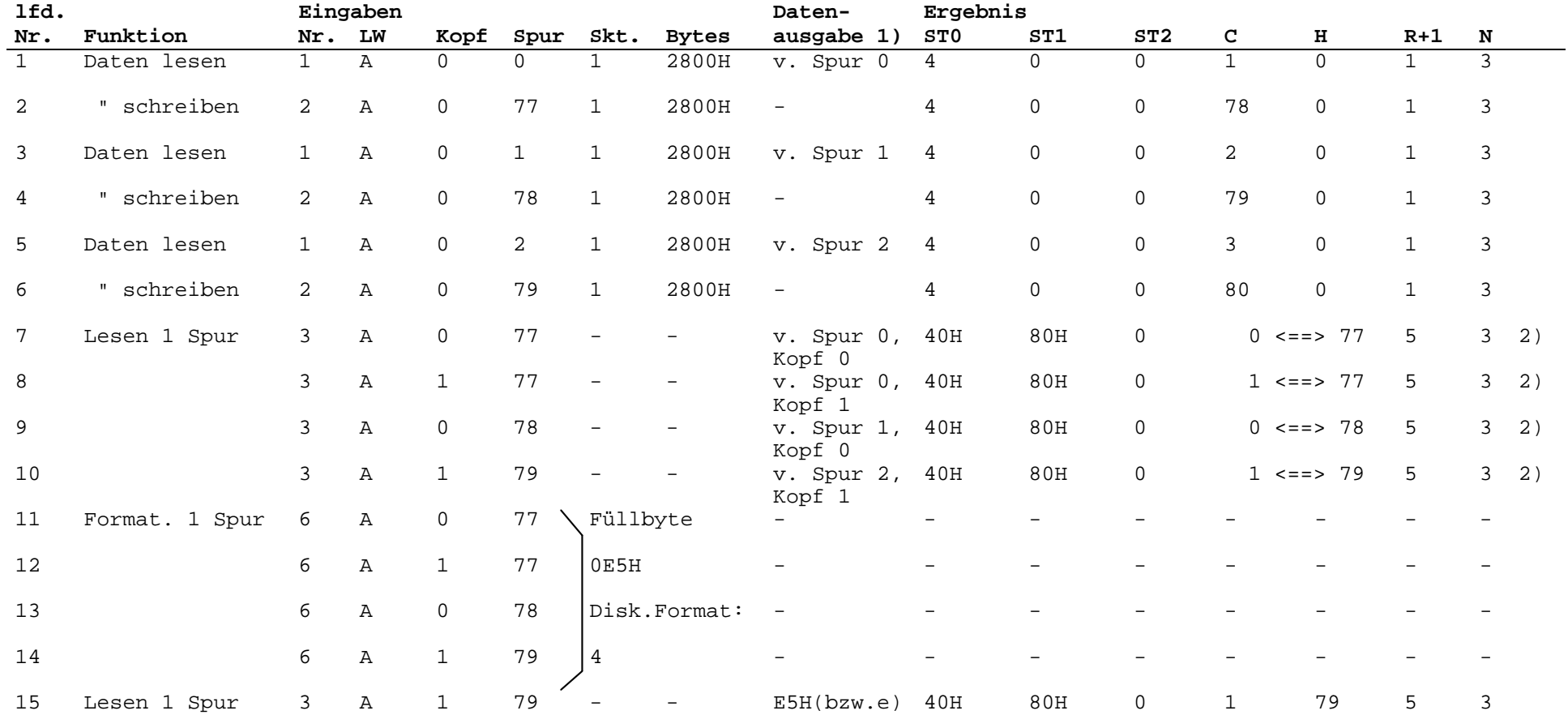

1) Die Datenausgabe erfolgt in Blöcken zu je 256 Bytes, d.h., insgesamt 40 Blöcke bei Format 5 x 1024 Bytes je Spur und Seite, zweiseitige Diskette; Ausgabe kann mit STOP abgebrochen werden.

2 Diese Prüfungen können nur durchgeführt werden, wenn die Prüfdisketten mit dem Prüfprogramm FD-TEST (Eingabe: 5) formatiert worden sind.

- **4.2.1. Eingabe: 4, Laufwerk B, Kopf 0, Spur 80** Ausschrift: SI3R3SI2R3SI1 Nicht lesbar!
- **4.2.2. Eingabe: 6, Laufwerk B**

Ausschrift: Diskette schreibgeschützt

**4.2.3. Eingabe: 3, Laufwerk B, Kopf 1, Spur 0**

 Ausschrift: SI3RSI2RSI1RSI einseitig

**4.2.4. Eingabe: 1, Laufwerk B, Kopf 0, Spur 0, Sekt 17, 1001H Bytes** Ausschrift: SID54321 (oder SI3RSID54321 oder SI3R3SID54321) Nicht lesbar!

# **4.2.5. Am Laufwerk B Verriegelungshebel in horizontale Stellung bringen.**

Eingabe: 7, Laufwerk B

Ausschrift: Laufwerk B nicht bereit